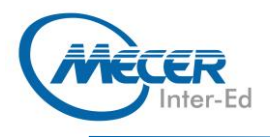

# ME-OUTI9LI: MICROSOFT OUTLOOK **2019: LEVEL 1**

**Nicrosoft** 

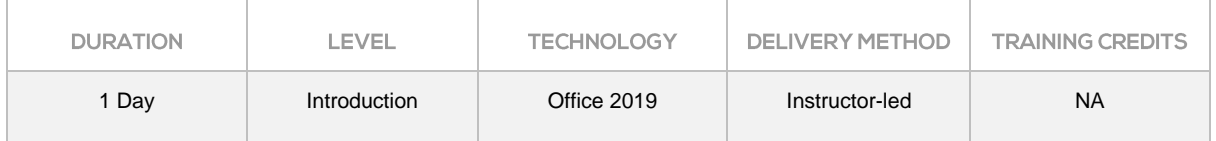

## **INTRODUCTION**

This Microsoft Outlook training class introduces the 2019 interface and gets students up and running quickly working with messages, calendars, and contacts.

## **AUDIENCE PROFILE**

Students who have little or no familiarity with Microsoft Outlook 2019 or more experienced Outlook users who want to learn the topics covered in this course in the 2019 interface.

## **PREREQUISITES**

Experience in the following is required for this Microsoft Outlook class:

- Familiarity with using a personal computer, mouse, and keyboard.
- − Comfortable in the Windows environment.

## **COURSE OBJECTIVES**

After completing this course, students will be able to:

- − Learn about the new features in Outlook
- Learn about the Ribbon, Tabs, Groups, and Commands.
- Explore the Backstage View.
- Set up accounts and work with messages.
- − Work with calendars and contacts.

## **COURSE CONTENT**

### **Module 1: The Outlook 2019 Interface**

This module explains how to work with the Outlook 2019 interface. Lessons

- − Overview of the Outlook Interface
- The Ribbon
- − Tabs, Groups, and Commands on the Ribbon
- The Backstage View
- Lab 1: Outlook Interface Exercises
- Exploring the Ribbon

Exploring the Backstage View After completing this module, students will be able to:

- − Work with the Microsoft Outlook interface.
- − Work with the Outlook Ribbon.
- − Work with the tabs, groups, and commands on the Ribbon.
- − Work with the Backstage view.

#### **Module 2: Performing Popular Tasks in Outlook 2019**

This module explains how to perform popular tasks in Outlook 2019. Lessons

- Setting Up an Email Account
- − Open Email Messages
- Reply to and Forward Email **Messages**
- − Preview and Save an Attachment
- **Print a Message**
- − Delete a Message
- Save a Message in an Alternate
- Format
- Delegate Access

− Customize the Navigation Pane Lab 1: Performing Popular Tasks Exercises

- Setting Up an Email Account
- − Opening and Replying to a Message
- − Printing a Message

After completing this module, students will be able to:

- Set up an email account in Outlook.
- − Open email messages.
- Reply to and forward email messages.
- Print and save an attachment.
- Print messages.
- − Delete messages.
- Save a message in an alternate format.
- Delegate access.
- − Customize the Navigation Pane.

#### **Module 3: Working with Messages**

This module explains how to work with messages in Microsoft Outlook. Lessons

- − Compose a Message
- − Add an Attachment
- − Add Voting Options
- − Check Spelling and Grammar

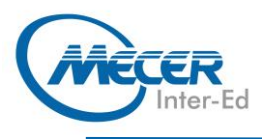

- − Format Text
- Use Microsoft Word to Edit Messages
- − Insert a Hyperlink or Image to a Message
- Send a Message

Lab 1: Creating and Sending a New Message

- Click here to enter text. After completing this module, students will be able to:
- − Compose a message.
- − Add an attachment to a message.
- Add voting options to a message.
- − Check the spelling and grammar in a message.
- − Format text.
- Use Microsoft Word to edit email messages.
- Insert a hyperlink in a message.
- Send a message.

### **Module 4: Working with the Calendar**

This module explains how to work with the calendar in Microsoft Outlook.

- Lessons
- − Change Your Calendar View
- Set Up Availability Status
- − Print Your Schedule
- − Share Your Calendar
- − Schedule a Meeting
- − Make Updates to Meetings
- − Cancel a Meeting
- Reply to a Meeting Invitation
- − Schedule an Appointment
- − Make Updates to an Appointment
- − Create Calendar Groups
- − Delete a Calendar
- Work with Calendar Items

− Create and Add Calendars Lab 1: Working with the Calendar Exercises

- − Setting Up Your Calendar
- − Scheduling a Meeting

After completing this module, students will be able to:

- − Change your Calendar View.
- − Set up availability status.
- − Set up your calendar availability.
- − Print your schedule.
- − Schedule a meeting.
- Make updates to meetings.
- − Reply to a meeting invitation.
- Schedule an appointment.
- Make updates to an appointment.
- Create calendar groups.
- − Delete a calendar.
- Work with calendar items.

# **COURSE OUTLINE**

Use multiple calendars.

### **Module 5: Organizing Contacts**

This module explains how to organize contacts in Microsoft Outlook.

- Lessons
- − Add, Delete, Import, and Print a **Contact**
- − Update a Contact
- − Locate a Contact
- Sort Contacts
- − Work with Contact Groups
- − Manage Multiple Address books
- − Perform a Mail Merge

Lab 1: Organizing Contact Exercises

- − Adding and Updating a Contact
- − Performing a Mail Merge

After completing this module, students will be able to:

- − Add a contact.
- − Update a contact.
- Share a contact.
- − Locate contacts.
- Sort and find contacts.
- − Work with contact groups.
- − Work with multiple address books.
- − Perform a mail merge.

**ASSOCIATED CERTIFICATIONS & EXAM** 

There is no associated exam for this course.